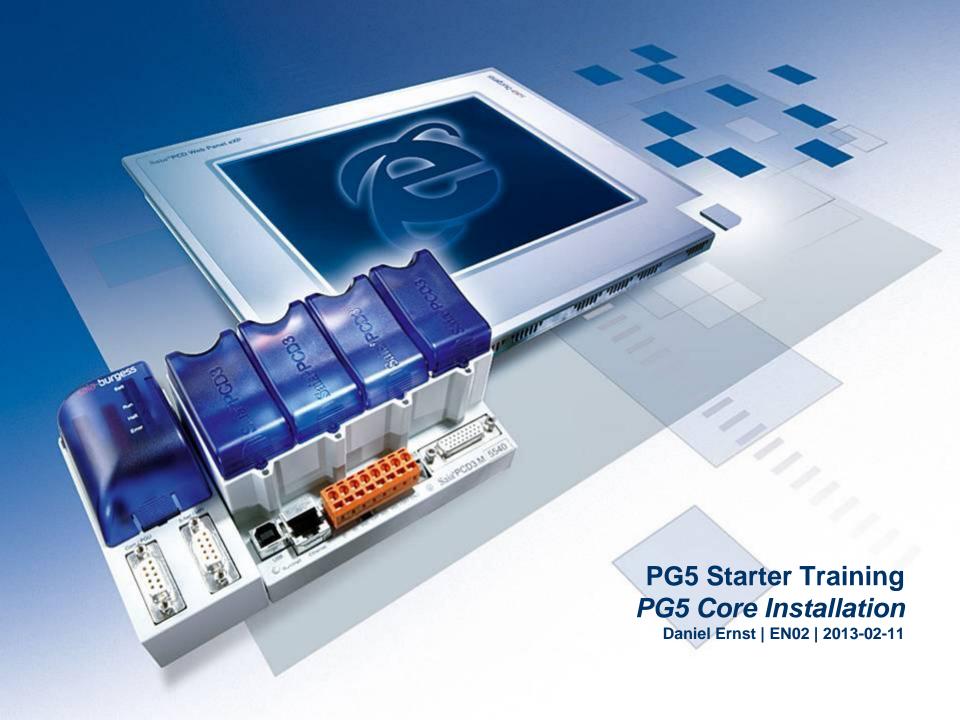

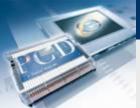

# PG5 Installation Content

#### **PC** check

- What operating system has been installed?
- Has Java been installed?

#### Software installation

- Microsoft .Net Framework 4.0
- Microsoft Office Access database engine 2007
- Install Java and Java settings
- Java settings
- PG5 2.1 installation

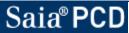

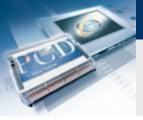

### **PG5** Installation

### **Check operating system version**

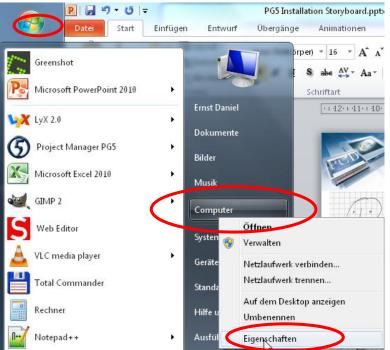

PG5 Installation Storyboard.pptb Find out whether Windows is a 32 or 64 bit system

In Start menu, right click on Computer and Properties

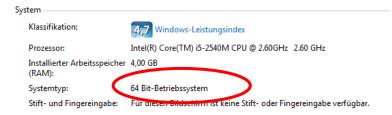

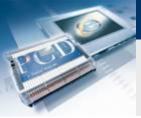

### PG5 Installation Has Java been installed?

#### Find out whether Java has been installed on the PC.

In Start menu, double click on System controller

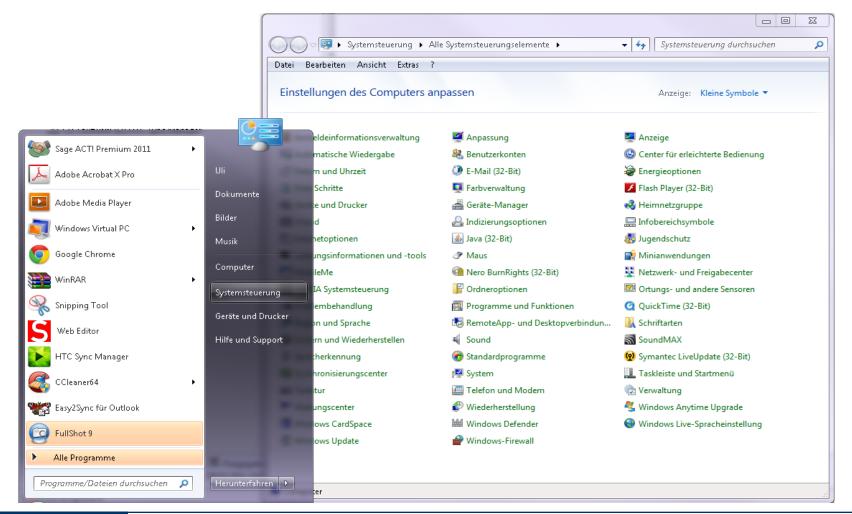

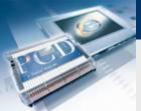

## PG5 Installation Installation .Net Framework 4.0

Previous .NET Version

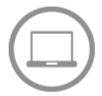

#### For the desktop

Install from the web:

.NET Framework 4 Client Profile >

Download and install:

- .NET Framework 4 Client Profile for x86 >
- .NET Framework 4 Client Profile for x86 & x64 >

The .Net Framework 4.0 must be installed for use of PG5 2.1.xxx

**Download Microsoft .Net Framework 4.0:** 

http://www.microsoft.com/net/download

**Carry out installation** 

What is the .NET Framework?

- The .NET Framework (DOTNET framework) is a modern Microsoft development platform for software applications.
- .NET aims to create a modern, flexible environment for software development.
- PG5 2.1 requires the latest version of the .Net Framework.
- During installation of the operating system, this is not included in the installation package.

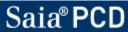

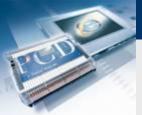

## PG5 Installation Java installation

Java is necessary to enable a web project to display FireFox in Internet Explorer.

Skip this installation step if the check described under 1.b) shows that Java is already installed.

**Download program:** 

http://www.java.com/de/

Run the installation

What is Java?

- The aim of this virtualization is platform independence:
- The program is designed to run without modification on any computer architecture that has a suitable runtime environment installed. Oracle itself provides runtime environments for the operating systems Linux, Solaris and Windows.

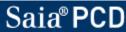

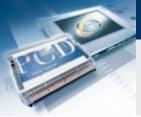

# PG5 Installation Adjust Java settings

### Open Java settings.

- In Start menu, double click on Control Panel
- In the Adjust Computer Settings window, double click on the Java icon.

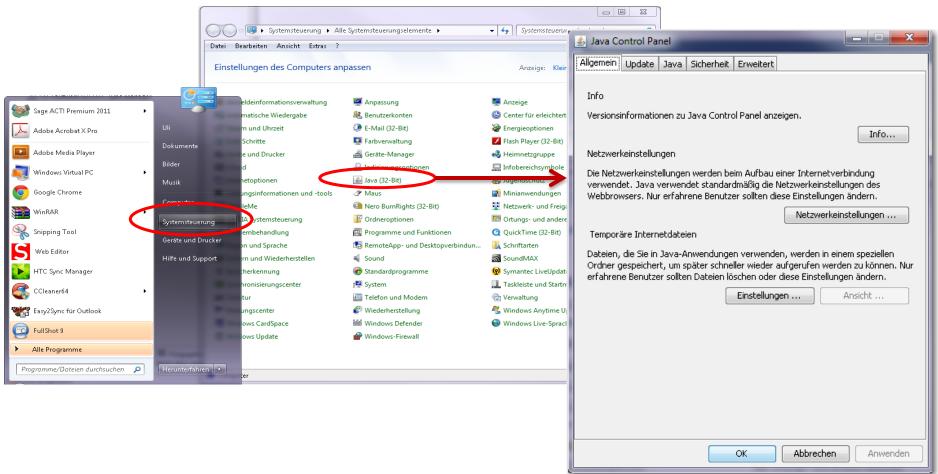

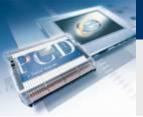

### **PG5 Installation**

### Adjust option temporary internet files

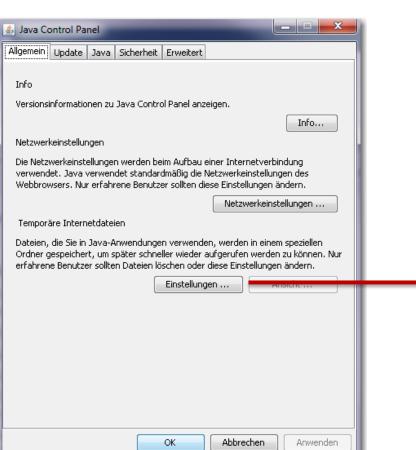

### Open temporary settings.

- Click on the Settings button
- Click on the checkbox beside «Keep temporary files on computer»; i.e. deactivate.
- The checkbox should be empty.

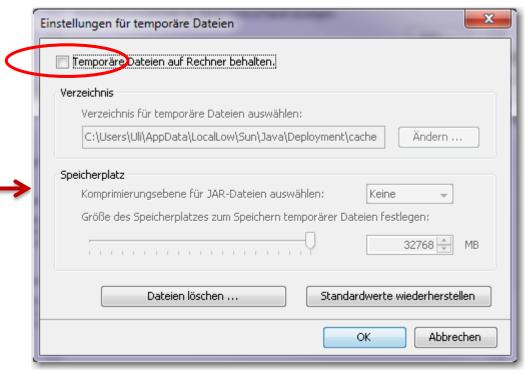

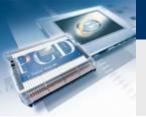

# PG5 Installation Adjust unsecured JRE version

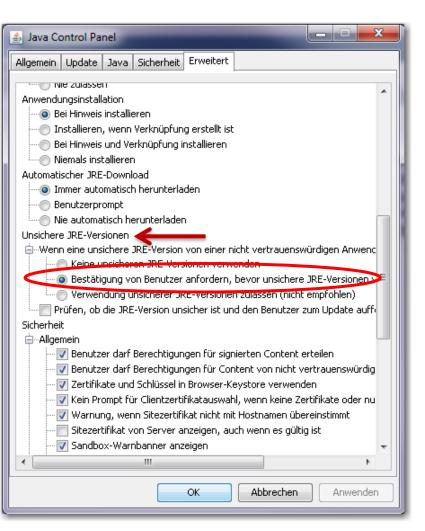

### Open Advanced.

- Scroll until «Unsecured JRE versions» is displayed
- Click on the circle next to the line «Request confirmation from user, .....»
- Confirm with OK button.

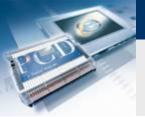

## PG5 Installation PG5 2.1 installation

PG5 2.1.xxx can be installed on the following operating systems:

- Win XP x32 and x64,
- Windows 7 x32 and 64,
- Windows 8

PG5 2.1 can be installed parallel with PG5 2.0

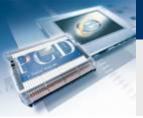

# PG5 Installation Software packages required

### The following software packages should be installed:

- Saia Update Manager
- Programming Tool PG5
- Firmware Downloader
- Online Tools
- SD Flash Explorer
- Web Editor 5

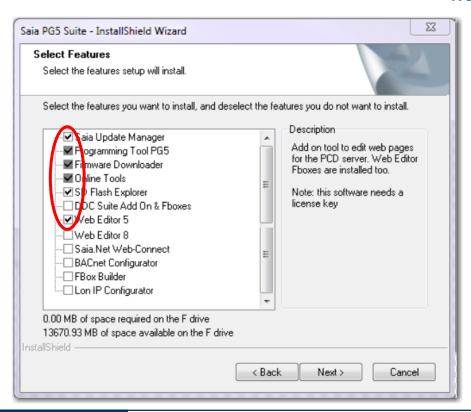